**Česká zemědělská univerzita v Praze**

**Provozně ekonomická fakulta**

**Katedra informačních technologií**

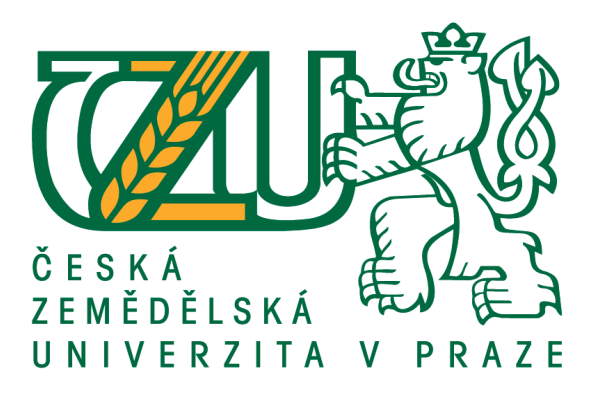

**Bakalářská práce**

**Správa systému SAP**

**Vojtěch Fryč**

**© 2017 ČZU v Praze**

# ČESKÁ ZEMĚDĚLSKÁ UNIVERZITA V PRAZE

Provozně ekonomická fakulta

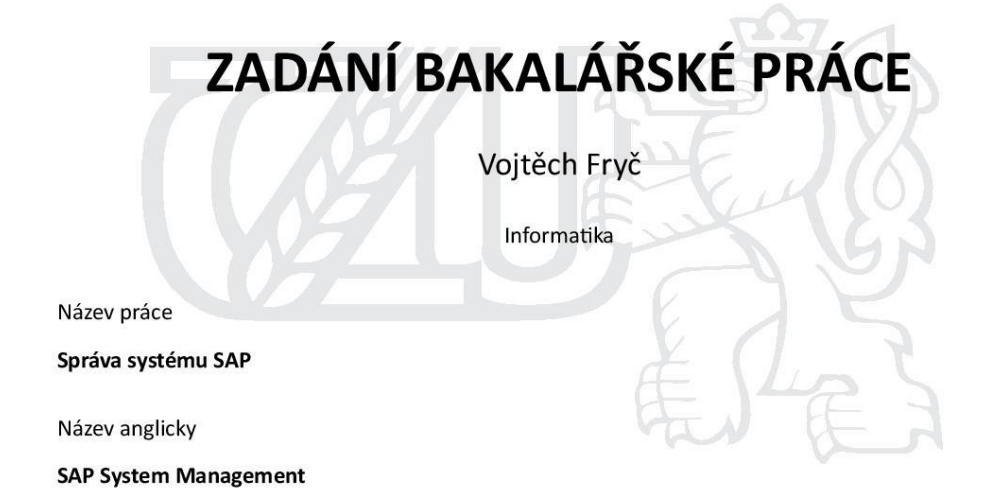

#### Cíle práce

Cílem bakalářské práce je na základě zpracované literární rešerše provést analýzu problematiky správy oprávnění v systému SAP u vybraného podniku. Dílčím cílem je návrh zkvalitnění správy oprávnění, zvýšení bezpečnosti a zjednodušení řízení systému.

#### Metodika

Metodika řešené problematiky bakalářské práce zahrnuje ve své teoretické části studium odborné a vědecké literatury, interních manuálů, internetových zdrojů. V analytické části práce bude provedena analýza interních procesů a na základě vlastních znalostí a zkušeností bude navržena efektivnější administrace systému SAP u vybraného podniku.

Oficiální dokument \* Česká zemědělská univerzita v Praze \* Kamýcká 129, 165 21 Praha 6 - Suchdol

#### Doporučený rozsah práce

 $30 - 40$  stran

#### Klíčová slova ERP

#### Doporučené zdroje informací

FRANK FÖSE, Sigrid Hagemann a Frank Off. [Transl. Lemoine INTERNATIONAL]. SAP NetWeaver AS ABAP system administration: SAP system administration fundamentals. 3rd ed. Boston, Mass: Galileo Press, 2009, 733 s. Informační systémy. ISBN 978-159-2291-748.

CHAITANYA, Manish. The complete guide to SAP NetWeaver portal. 1st ed. Boston: Galileo Press, 2012, 453 p. ISBN 15-922-9403-0.

LINKIES, Mario a Frank Off. [Transl. Lemoine INTERNATIONAL]. SAP security and authorizations: kompletní průvodce. 1st ed. Fort Lee (NJ): Galileo Press, 2006, 733 s. Informační systémy. ISBN 15-922-9062-0.

- MAASSEN, André. SAP R/3: kompletní průvodce. Vyd. 1. Brno: Computer Press, 2007, 733 s. Informační systémy. ISBN 978-80-251-1750-7.
- SERVICES, IBM Business Consulting. SAP authorization system: design and implementation of authorization concepts for SAP R/3 and SAP enterprise portals. 1st ed. [New York: SAP Press, 2003, 453 p. ISBN 978-159-2290-161.
- WILL, Sigrid Hagemann; Liane. SAP R/3 system administration: design and implementation of authorization concepts for SAP R/3 and SAP enterprise portals. 3rd rep. New York: Galileo Press, 0000, 453 p. ISBN 978-159-2290-147.

Předběžný termín obhajoby 2015/16 LS-PEF

Vedoucí práce Ing. Edita Šilerová, Ph.D.

#### Garantující pracoviště

Katedra informačních technologií

Elektronicky schváleno dne 28. 10. 2015

Ing. Jiří Vaněk, Ph.D. Vedoucí katedry

Elektronicky schváleno dne 10. 11. 2015 Ing. Martin Pelikán, Ph.D.

Děkan

V Praze dne 28. 11. 2015

Oficiální dokument \* Česká zemědělská univerzita v Praze \* Kamýcká 129, 165 21 Praha 6 - Suchdol

### **Čestné prohlášení**

Prohlašuji, že svou bakalářskou práci "Správa systému SAP" jsem vypracoval samostatně pod vedením vedoucího bakalářské práce a s použitím odborné literatury a dalších informačních zdrojů, které jsou citovány v práci a uvedeny v seznamu použitých zdrojů na konci práce. Jako autor uvedené bakalářské práce dále prohlašuji, že jsem v souvislosti s jejím vytvořením neporušil autorská práva třetích osob.

V Praze dne 13.03.2017

### **Poděkování**

Rád bych touto cestou poděkoval Editě Šilerové, Ph.D., zejména za odborné rady a cenné připomínky během vedení práce.

Dále bych rád poděkoval za podporu svým kolegům a především mému vedoucímu týmu Kompetenčního centra SAP.

# **Správa systému SAP**

#### **Souhrn**

Tato bakalářská práce je zaměřena na řešení problému řízení uživatelských účtů v prostředí ERP SAP R/3. Systém SAP je kompletní modulární systém, který udržuje a pomáhá řídit běh podniku. Cílem této práce je prozkoumat výhody využívání centrální správy uživatelských účtů. Zejména u společností, které mají více než jednoho klienta. Klient může představovat jednu společnost nebo organizační jednotku dané firmy například lidské zdroje.

Teoretická část práce obsahuje základní představení zkoumané problematiky a vysvětlení pojmů administrace uživatelských účtů. Praktická část práce mapuje stávající situaci a následně stav po realizaci centrální správy uživatelů. Závěrečná část práce se věnuje zhodnocení výsledků využití nástroje v praxi. A to především dopad na uživatele a přínos pro administrátory systému.

**Klíčová slova:** ERP, Role, klient, uživatel, CUA, autorizace, SAP, transakce, informační systém

# **System SAP Management**

#### **Summary**

This bachelor thesis is focused on resolving issues with managing user accounts in ERP SAP R/3 environment. SAP application is all-inclusive modular system which helps to maintain and manage operations of the company. The goal of this thesis is to examine advantages of using the central user accounts managing, mainly at companies which have more, than one client. Client can represent one company, or organization unit of one mother company, for example human resources.

Theoretical part of the thesis contains basic introduction of the issues and explanation of the user account managing concept. Practical part of the thesis maps actual situation and subsequently condition after central managing user accounts application. Closing part of the thesis is devoted to evaluation of the results of using the tool after its application, mainly the impact on users and benefits for system administrators.

**Keywords**: ERP, role, client, user, CUA, authorization, SAP, transaction, Information System

# Obsah

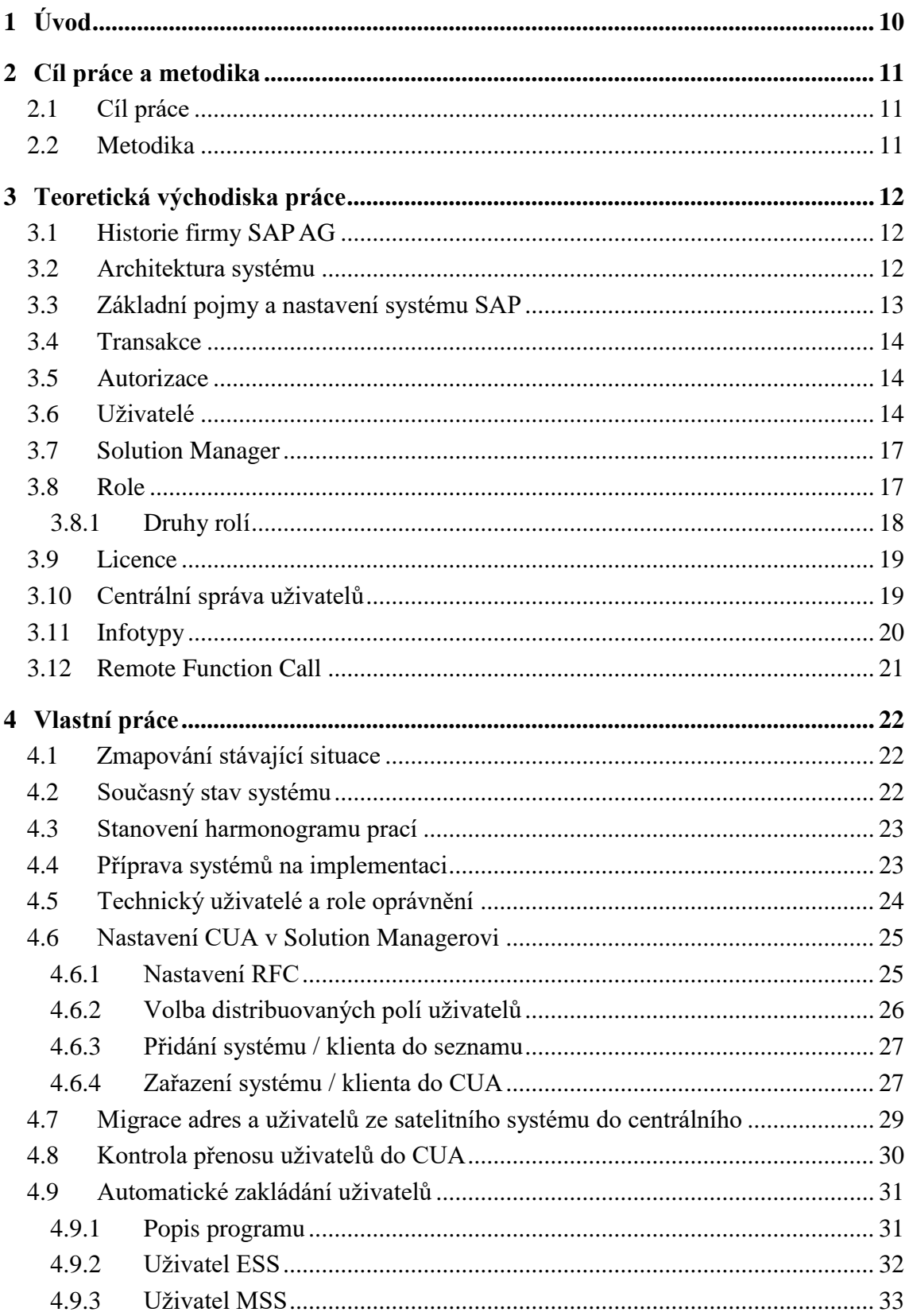

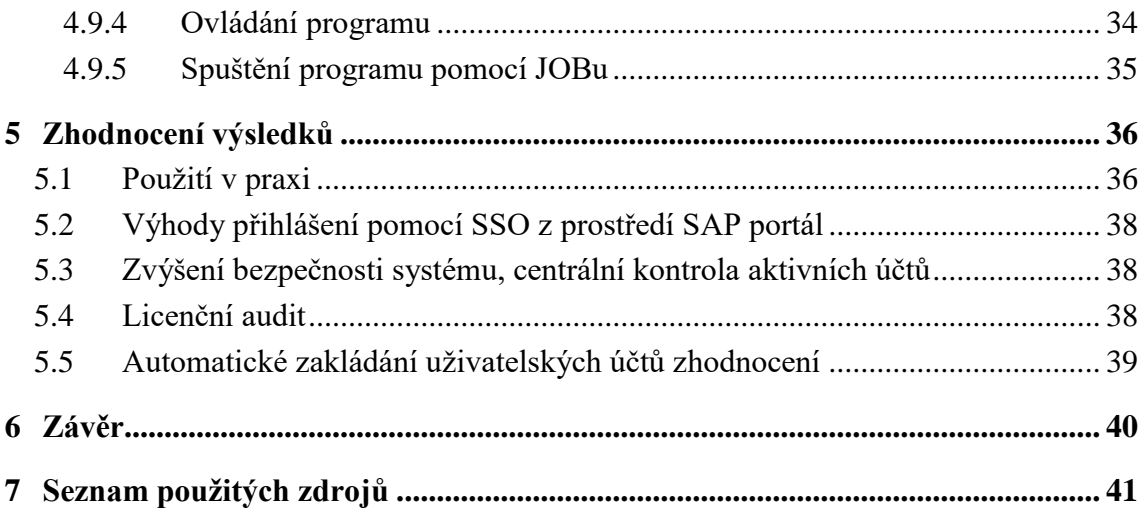

# **Seznam obrázků**

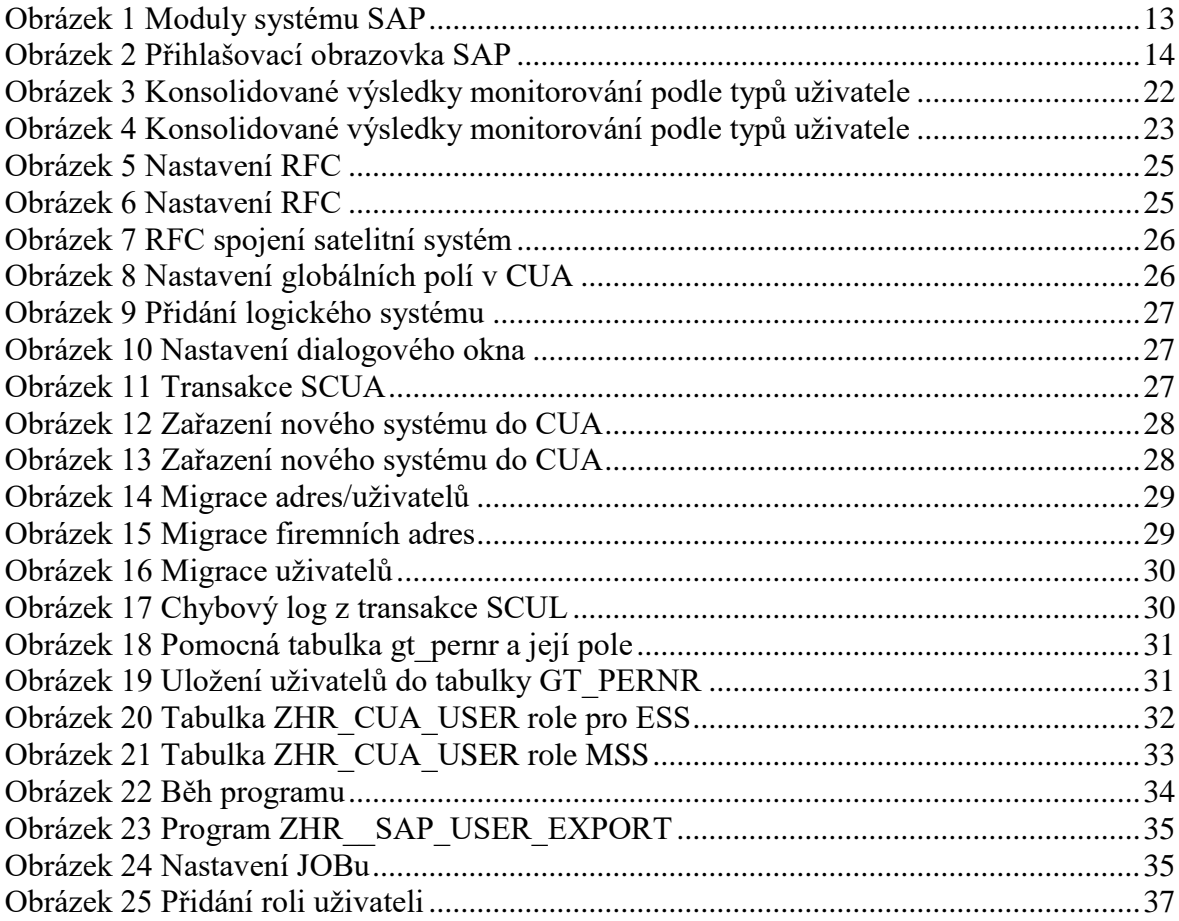

# **Seznam tabulek**

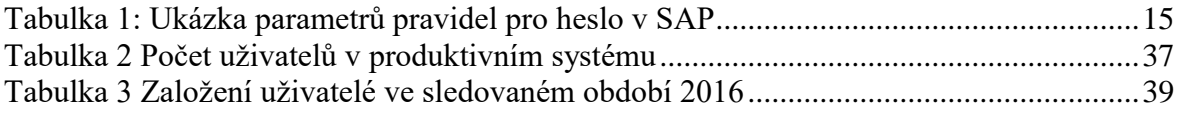

# <span id="page-9-0"></span>**1 Úvod**

Systém SAP, jakožto ucelený modulární podnikový informační systém, obsahuje celou řadu modulů od financí, personalistky, logistiky, nákupu, prodeje, materiálového hospodářství aj. Předně se práce zaměří na současný požadavek velkých a středních organizací v oblasti zajištěné správy uživatelů a její důležitosti při každodenním běhu. Řízení nadnárodních firem, ale i malých a středních podniků vyžaduje perfektní organizaci a systém včetně kompletní správy jednotek činných v systémech dané společnosti. Především dnešní technologicky vyspělá doba klade velký důraz na zrychlení běžných a rutinních činností, jako je například založení nového uživatele do systému nebo jejich aktualizace/změna.

V této práci se autor bude zejména věnovat systému CUA (Central User Administration) jako nástroje správy uživatelských účtů v systému SAP. Uvedený systém ukazuje výhody v celkové správě uživatelů při masovém zvýšení počtu jednotek připojením či sloučením nových firem do systému SAP hlavní společnosti.

Autor práce má osobní, zejména profesní, zkušenosti s danými úkony v řízení správy systému SAP a zejména mandatorní podíl na vývoji a implementaci nového programu, který umožňuje zjednodušení a zkrácení doby zakládání nových uživatelů a jejich následnou údržbu.

Práce se zaměří na oblast efektivního využití nakoupeného softwaru a jeho možnosti inovace z hlediska implementace vylepšených částí programu.

Bude zde řešena otázka zjednodušení přihlašování do systému SAP včetně výhod plynoucích z odstranění nežádoucích chyb a následné potřeby odblokovat nebo změnit hesla konkrétnímu uživateli.

# <span id="page-10-0"></span>**2 Cíl práce a metodika**

## <span id="page-10-1"></span>**2.1 Cíl práce**

Cílem této bakalářské práce je na základě zpracované literární rešerše provést analýzu problematiky správy oprávnění v systému SAP u vybraného podniku a jeho dceřiných společností. Pro správu uživatelských účtů bude zvolen systém CUA (Central User Administration). Nástroj CUA bude nainstalován do Solution managera, z kterého bude prováděna správa uživatelských účtů. Toto řešení bylo vybráno z důvodu skokového nárůstu nových uživatelů, připojením nových společností do systému SAP mateřské společnosti.

Dílčím cílem je návrh zkvalitnění správy oprávnění, zvýšení bezpečnosti a zjednodušení řízení systému. Centrální správa oprávnění musí také splňovat zajištění bezpečnosti a ochrany dat. V rámci cíle této práce bude také nastavení přístupu Single Sing-On (dále jen SSO) pro uživatele.

## <span id="page-10-2"></span>**2.2 Metodika**

Metodika řešené problematiky bakalářské práce zahrnuje ve své teoretické části studium odborné a vědecké literatury, interních manuálů a internetových zdrojů. V analytické části práce bude provedena analýza interních procesů. Na základě vlastních znalostí a zkušeností bude navržena efektivnější administrace systému SAP u vybraného podniku.

## <span id="page-11-0"></span>**3 Teoretická východiska práce**

### <span id="page-11-1"></span>**3.1 Historie firmy SAP AG**

Kořeny společnosti SAP (SAP = Software, Anwendungen und Produkt in der Datenveratbeitung) založilo v roce 1972 - 5 bývalých zaměstnanců firmy IBM.

V roce 1973 byl dokončen vývoj prvního standardního softwaru pro oblast finančního účetnictví. "Tento produkt také vytvořil základ systému SAP R/1, kde písmeno R je zkratkou ze slov Real Time- Datevenverarbeitung (zpracování dat v reálném čase)."

Dále v roce 1992 firma začala dodávat další verzi svého systému označenou SAP R/3 a ta v porovnání s předchozími vytvářela zcela přepracovaný produkt. Tento server systému SAP R/3 lze nainstalovat i na počítače s různými operačními systémy. Firma zejména díky tomuto systému dosáhla celosvětového vedoucího postavení trhy se standardními softwary pro řízení podnikové ekonomiky.<sup>1</sup>

### <span id="page-11-2"></span>**3.2 Architektura systému**

Pro uživatele je důležitá nezávislost na technickém řešení implementace. Základním principem systému SAP je třívrstvá architektura klient – server, kterou lze provozovat na celé řadě hardwarových a softwarových platforem.

### **Rozlišujeme několik vrstev:**

 $\overline{a}$ 

- Databázové služby, sloužící k ukládání a načítání databází
- Aplikační služby, zajišťující provádění jednotlivých funkcí souvisejících s řízením podnikové ekonomiky
- Prezentační služby, využívané k vykreslování grafického uživatelského rozhraní na pracovní ploše počítače uživatele.<sup>2</sup>

Z toho vyplývá, že veškerá data (programy, nastavení systému či data aplikací) jsou uložena na databázovém serveru a z něho jsou poté načítána. Jednotlivé aplikace (např. finanční účetnictví aj.) jsou zpřístupněny na jednom nebo více aplikačních serverech. Uživatelské dialogy jsou pak vykreslovány prezentačním serverem, který je

<sup>1</sup> MAASSEN, André. *SAP R/3: kompletní průvodce*, s. 14

<sup>2</sup> MAASSEN, André. *SAP R/3: kompletní průvodce,* s. 26

vždy instalován na osobním počítači uživatele. Praxe mnohdy potvrdila postup, kdy u menších instalací, se postupuje tak, že se databázový a aplikační server instaluje na jediný počítač.<sup>3</sup>

#### <span id="page-12-1"></span>**Obrázek 1 Moduly systému SAP**

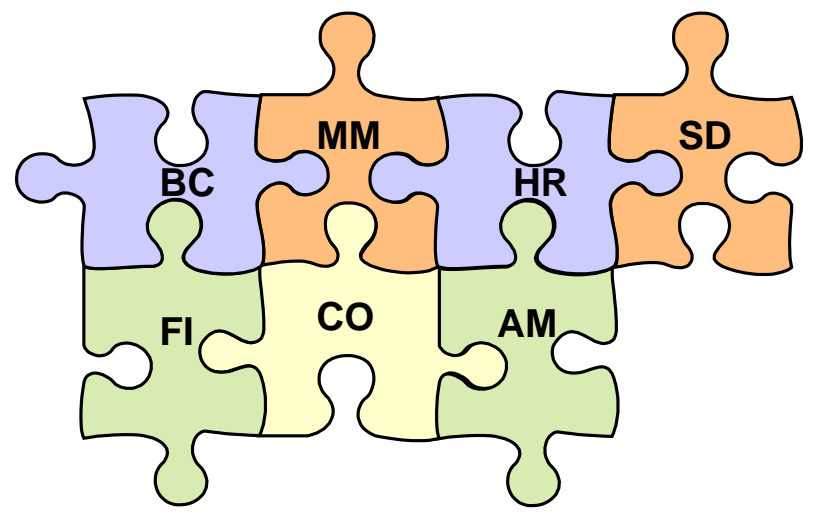

Zdroj: Vlastní zpracování

- $\bullet$  BC báze
- FI finanční účetnictví
- MM materiálové hospodářství
- $\bullet$  HR lidské zdroje
- $\bullet$  SD odbyt
- $\bullet$  CO controlling
- AM investiční majetek

## <span id="page-12-0"></span>**3.3 Základní pojmy a nastavení systému SAP**

Systém SAP nabízí dvě základní možnosti přihlášení. Přihlášení pomocí SAP logonu na lokální stanici nebo pomocí Single Sing-On (dále jen SSO) z prostředí SAP portálu. Pomocí SSO se uživatel přihlásí z prostředí SAP portálu bez hesla zvolením příslušného klienta. Uživatel hlásící se pomocí SAP logonu zvolí systém, do kterého se chce přihlásit.

 $\overline{a}$ <sup>3</sup> MAASSEN, André. *SAP R/3: kompletní průvodce,* s. 35

Poté se otevře přihlašovací okno, kde uživatel zvolí klienta systému, uživatelské jméno, heslo a jazyk.

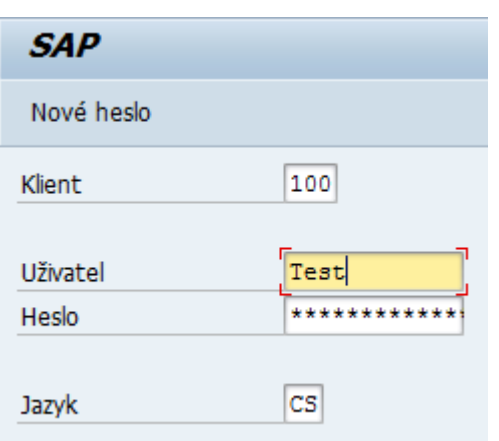

### <span id="page-13-3"></span>**Obrázek 2 Přihlašovací obrazovka SAP**

Zdroj: Vlastní zpracování

### <span id="page-13-0"></span>**3.4 Transakce**

V systému SAP se pro spuštění programu používají takzvané transakce. Uživatel má dvě možnosti spuštění transakce. Přímé spuštění transakce v příkazové řádce nebo spuštění transakce z oblíbených nebo z menu SAP. Kód transakce je označován TCODE a uživatel musí mít nastaveno oprávnění pro spuštění transakce v přidělené roli. Standartní systém SAP R/3 Enterprise obsahuje celkem 72 205 různých transakcí do roku 2016 včetně.

### <span id="page-13-1"></span>**3.5 Autorizace**

Pro přístup do systému SAP musí mít uživatel založen účet v systému. Dále musí mít uživatel definované jméno a příjmení. Oprávnění v systému SAP je založeno na pozitivním uživatelském konceptu, tzv. uživatel při založení nemá žádné oprávnění a je mu přiděleno pomocí rolí dle pracovní pozice. Tento způsob správy oprávnění zajistí přístup uživatelům pouze na transakce a data, na které mají oprávněn přístup.

### <span id="page-13-2"></span>**3.6 Uživatelé**

Založení, změna nebo výmaz uživatele se realizuje pomocí transakce SU01. Pro hromadné založení, výmaz nebo změny uživatelů se používá transakce SU10. Maximální délka uživatelského jména je 12 znaků. Samotné založení uživatele můžeme provést zadáním všech atributů nebo si můžeme ulehčit práci založením nového uživatele kopií dle referenčního uživatele. Pokud zakládáme uživatele ručně, procházíme postupně všechny záložky.

Záložka "Adresa" zde je nutné vyplnit jako povinné pole příjmení uživatele, další pole jako je například: jméno, adresa, funkce nebo email jsou pole nepovinné. Doporučují se vyplnit z důvodu identifikace uživatele v systému nebo budoucí potřeby čtení emailu apod. Záložka "Data přihl." zde je nutno vyplnit uživatelské heslo. Uživatelské heslo nastavuje administrátor jako inicializační a zasílá uživatelům. Administrátor může heslo nastavit sám dle vnitropodnikových norem, vygenerovat systémem SAP nebo heslo deaktivovat. V systému SAP můžeme definovat zakázaná hesla pomocí tabulky USR40. V systému můžeme také definovat sílu hesla a to pomocí parametrů v transakci RZ11.

| Náz.parametru                      | Hodn.přednast.syst. | Std.systém.hodnoty<br>(nesubstit.forma) | Komentář                                               |
|------------------------------------|---------------------|-----------------------------------------|--------------------------------------------------------|
| login/failed_user<br>_auto_unlock  |                     | $\Omega$                                | Enable automatic unlock off<br>locked user at midnight |
| login/fails_to_se<br>ssion end     | 3                   | 3                                       | Number of invalid login<br>attempts until session end  |
| login/fails_to_us<br>er lock       | 5                   | 5                                       | Number of invalid login<br>attempts until user lock    |
| login/min_passw<br>ord_lng         | 6                   | 6                                       | Minimum Password Length                                |
| login/password_<br>expiration_time | O                   | $\Omega$                                | Dates until password must be<br>changed                |

<span id="page-14-0"></span>**Tabulka 1: Ukázka parametrů pravidel pro heslo v SAP**

Zdroj: Vlastní zpracování, report RSPARM systém SAP

Dále na záložce vybíráme "Typ uživatele" z možností: Dialog, Systém, Komunikace a Služba.

- **Dialog** Běžný dialogový uživatel, který používá právě jedna osoba pro všechny druhy přihlášení. Při dialogovém přihlášení proběhne kontrola prošlých/ iniciálních hesel s možností vlastní změny hesla. Vícenásobná dialogová přihlášení se kontrolují a popř. protokolují.
- **Systém –** použití typu uživatele systém pro bezdialogovou komunikaci v rámci systému (pro RFC popř. CPIC Service User) popř. pro zpracování na pozadí v rámci systému. Dialogové přihlášení není možné. Uživatel tohoto typu je

vyloučen z všeobecných nastavení po dobu platnosti hesla. Heslo mohou změnit pouze správci uživatelů pomocí transakce SU01.

- **Komunikace –** použití typu uživatele Komunikace pro bezdialogovou komunikaci mezi systémy (pro RFC popř. CPIC Service User různých aplikací např. ALE, Workflow, TMS, ZBV). Dialogové přihlášení není možné.
- **Servis –** uživatel typu Servis je dialogový uživatel, který je k dispozici většinou anonymnímu okruhu uživatelů. Zpravidla by se měla přiřazovat pouze velmi omezená oprávnění. Servisní uživatelé se používají např. pro anonymní vstupy do systému přes servis ITS. Po individuální autentizaci lze v anonymní relaci započaté servisním uživatelem pokračovat jako v osobní relaci s dialogovým uživatelem. Vícenásobné přihlášení je přípustné.

Nastavení "Skupiny uživatelů" – primárně slouží pro rozdělení údržby uživatelů různým správcům. Pomocí objektu oprávnění (S\_USER\_GRP) lze přiřazovat skupinám uživatelů různé správce. Uživatelé, kteří nejsou přiřazené k žádné skupině, mohou spravovat všichni správci. Skupiny uživatelů vytvářejí administrátoři systému pomocí transakce SUGR. V období platnosti je možné nastavit platnost účtu od - do.

Záložka "Pevné hodnoty" zde je možno nastavit formátování sestav např. formát času, hodnot apod. Dále je zde možnost nastavit výstupní zařízení a časové pásmo. Záložka "Parametry" obsahuje tabulku s defaultními parametry pro pole v SAP. Jako například: nákladový okruh, účetní okruh (BUKRS) apod. Parametry definuje administrátor při založení uživatele, dále se parametry definují automaticky při používání transakcí. Případně má uživatel parametry měnit sám pomocí transakce SU3.

Záložka "Role" stránka pro přidělení jednotlivé nebo souhrnné role uživateli.

Záložka "Profily" tabulka přidělených profilů oprávnění. Profil se automaticky doplňuje dle přiřazené role oprávnění, která obsahuje vygenerovaný seznam objektů oprávnění.

Záložka "Data Licenc." poslední záložka definuje ID smluvního typu uživatele a to dle šíře oprávnění uživatele.

#### **Základní typy SAP licencí:**

- mySAP Professional (kat. II)
- mySAP Limited Prof. (kat.III)
- mySAP Employee (kat. IV)
- mySAP Business Suite ESS User

Systém SAP využívá několik technických uživatelů, nebo standardních uživatelů, kteří jsou součástí instalace. Protože tito uživatelé mají předdefinované jméno a heslo, musí být chráněni proti neautorizovanému přístupu.

- **SAP\*** je superuživatel v systému SAP. Je to jediný uživatel v systému R/3, který nevyžaduje hlavní záznam uživatele a je definován v systémovém kódu.
- **DDIC** uživatel má zvláštní oprávnění pro instalaci softwaru a ABAP/4 Dictonary.
- **SAPCPIS** nemá autorizaci pro dialogové přihlášení, ale dovoluje několika programům a funkčním modulům, které mají být volány v systému SAP.
- **EarlyWatch** tento uživatel je využíván pro monitor výkonosti.

Komplexní data a jejich interakce je uložena v různých tabulkách v rámci systému SAP.

#### <span id="page-16-0"></span>**3.7 Solution Manager**

Solution Manager je součástí licence SAP a nevyžaduje žádné nové licenční náklady (vyjma dodatečných nonSAP nástrojů). SAP AG velmi výrazně rozvíjí a podporuje jeho jednotlivé scénáře. Ty komplexně pokrývají celý životní cyklus aplikací (Application Lifecycle Management) v jednom centralizovaném nástroji, který spojuje procesní i technický pohled a tímto umožňuje efektivněji designovat, tvořit, testovat, spravovat, provozovat, supportovat, vylepšovat celý landscape.

SAP Solution Manager je centrální řešení pro řízení životního cyklu aplikací (ALM) a provozu softwarového řešení. Podporuje heterogenní systémové prostředí a jeho funkce pokrývají všechny klíčové oblasti. SAP Solution Manager kombinuje nástroje, obsah a přímý přístup do SAP pro zvýšení spolehlivosti a stability.<sup>4</sup>

### <span id="page-16-1"></span>**3.8 Role**

 $\overline{a}$ 

V prostředí SAP R/3 je zabezpečení a autorizační koncept založen na rolích (Role byly nazývány skupinou aktivit v Releasu 4.6B a starší). Role provádějí klíčovou funkci, nejen proto, že přiřazují oprávnění, ale také vzhled uživatelského rozhraní pomocí uživatelského menu. Role obsahují takové transakce, které odpovídají uživatelově zařazení pro jeho

<sup>4</sup> SCHÄFER, Marc O a Matthias MELICH. *SAP solution manager*. 1st ed. Bonn: Galileo Press, 2012. ISBN 1592293883

pravidelné činnosti. Role slouží k volbě menu a ke generování příslušného profilu oprávnění. Potom lze role přiřadit uživatelům. Role se vytváření pomocí transakce PFCG.

#### <span id="page-17-0"></span>**3.8.1 Druhy rolí**

 $\overline{a}$ 

**Jednotlivé role:** obsahují určitý počet transakcí a odpovídající oprávnění, v závislosti na stupni detailu zvolené koncepce oprávnění. Role obsahuje tři základní části:

- **Menu** obsahuje hierarchii Menu role, která se zobrazuje v uživatelském menu SAP. Menu role obsahuje transakce s možností rozdělení transakcí do jednotlivých složek. Stromový seznam transakcí může definovat administrátor ručně nebo pomocí přetažení standardního menu SAP.
- **Oprávnění**  pomocí dat oprávnění definujeme objekty oprávnění, automaticky se doplňují dle nastavení transakcí do menu. Oprávnění se nastavuje dle požadavku uživatele. Základní rozdělení určuje v objektu oprávnění "Činnost" (ACTV) po nastavení hodnot: 01- Založení nebo vygenerování, 02 – Změna, 03 – Zobrazení, 06 – Výmaz. Speciální znak "\*" znamená celkové oprávnění. Další specifikace jsou vázány k jednotlivým modulům systému SAP například specifikace modulu FI – účetní okruh BUKRS.
- **Uživatelé**  Administrátor zde přiřazuje k roli uživatele. To je provázáno s profilem uživatele.

**Souhrnné role:** Pro lepší strukturu rozvinutých rolí, lze seskupit jednotlivé role dohromady, aby vytvořily souhrnné role. V případě kombinace jednotlivých rolí a souhrnných je vždy třeba brát v úvahu funkční oddělení. Používání souhrnných rolí zjednodušuje správu uživatelů, lze zavést souhrnnou roli v kmenových datech uživatele, nikoliv v každé jednotlivé roli. Souhrnné role se mohou použít pro rozdělení uživatelů na jednotlivé pozice. Administrátor poté přiřadí uživateli pouze jednu roli, která obsahuje veškeré role potřebné pro vykonávání dané pozice. Usnadňuje práci administrátorovi, kde stačí přidat nebo ubrat roli skupině uživatelů na jednom místě, tím se zajistí propsání změny všem uživatelům vlastnící souhrnnou roli.<sup>5</sup>

<sup>5</sup> SERVICES, IBM BUSINESS CONSULTING, *SAP authorization system: design and implementation of authorization concepts for SAP R/3 and SAP enterprise portals,* s. 49

### <span id="page-18-0"></span>**3.9 Licence**

 $\overline{a}$ 

Software SAP obsahuje měřící program, který se používá pro generování informací, které jsou rozhodující pro výši nákladů za každou licenci. Program měření analyzuje počet a typy uživatelů včetně využitých komponent. Pro správné měření musí být všichni uživatelé řádně klasifikováni. To se provádí pomocí záložky Měření dat v sekci uživatelské podpory. Uživatele se doporučuje klasifikovat nejlépe ihned po založení, jelikož se tím administrátoři vyvarují dodatečných úprav během měření. Každý uživatel, který je založen v informačním systému musí mít svou licenci.

Existuje několik typů licencí a dle jejich druhu se odvíjí cena za jednotlivou licenci. Pravidla pro klasifikaci a měření upravuje konkrétní smlouva mezi danou společností a poskytovatelem programu.<sup>6</sup>

### <span id="page-18-1"></span>**3.10 Centrální správa uživatelů**

Central User Administration česky centrální správa uživatelů (dále jen CUA). Místní správa uživatelů může být velmi časově náročná v rozsáhlém systémovém prostředí. Údržba stejných uživatelů v jiných systémech a jejich vzájemná synchronizace a změny v jednotlivých systémech znamená, že se administrátor musí vždy přihlásit do jednotlivého systému na provedení změny. Toto má za následek náročnou údržbu a snadno může dojít k chybě. Právě centrální správa uživatelů poskytuje úlevu od tohoto složitého systému.

V CUA lze nastavit všechny činnosti prováděné jednotlivými uživateli v jednom zvoleném klientovi. Poté lze tyto data distribuovat do ostatních klientů těch samých nebo jiných systémů. Tento specifický systém, chápán jako centrální systém, je odesílatelem, zatímco ostatní klienti jsou příjemci dat. Pro tuto výměnu dat slouží tzv. Application Link Enabling (dále jen ALE). Klienti, kteří si vyměňují data, jsou konfigurovány a spravovány jako logické systémy.

Jakmile se jednou nastaví konfigurace CUA, tak jen v centrálním systému mohou být vytvořeni nebo vymazáni jednotlivý uživatelé. Zde můžeme definovat vlastnost a oprávnění každého uživatele, zdali jejich vlastnosti budou spravovány jen centrálně, jen lokálně nebo obojí. Proto požadované role a oprávnění musí existovat v aktivní formě ve všech systémech. Výsledkem je to, že každý uživatel musí existovat jen jednou,

<sup>6</sup> SIGRID HAGEMANN; LIANE WILL*. SAP R/3 system administration,* s. 217

centrálně a to umožňuje administrátorům dobrý přehled o všech oprávněních jednotlivých uživatelů.

Výhody zavedení CUA vyvažují poněkud zvýšenou obtížnost a úsilí potřebné ke konfiguraci technologie ALE a synchronizaci existujících uživatelů, jakož i další schopnosti pro správu. Následující kroky pomáhají firmě se rozhodnout, zdali je pro ni konfigurace CUA výhodné.<sup>7</sup>

### **Kritéria ke zvážení zdali nastavit CUA:**

- Počet uživatelů v systémech
- Počet logických systémů
- Frekvence změň u uživatelů a jejich oprávnění
- Doba trvání vývoje

### **Konfigurace CUA v krocích:**

- Konfigurace a administrace uživatele v centrálním systému
- Konfigurace ALE scénáře (pojmenování logických systémů, přidělení logických systémů klientovi, vytvoření komunikačních uživatelů v zapojených klientech, vytvoření RFC rozhraní, vytvoření nového modelu pohledu v ALE distribučním modelu, udržování a správa profilu účastníka mezi jednotlivými klienty v CUA, rozdělení modelu zobrazení)
- Aktivace CUA
- Konfigurace distribučních parametrů pro jednotlivé obory
- Rozdělení adres společnosti
- Synchronizace uživatelů $8$

## <span id="page-19-0"></span>**3.11 Infotypy**

 $\overline{a}$ 

Data týkající se zaměstnanců jsou zadávána a udržována prostřednictvím tzv. infotypů. Ty seskupují jednotlivá datová pole z hlediska jejich obsahu, což znamená, že součástí systému jsou například infotypy pro údržbu osobních dat či základních příjmů. Z hlediska databáze pak infotypy představují vzájemně související množinu datových záznamů. Každý infotyp je identifikován jedinečným čtyřmístným klíčem. Obvykle platí, že data

<sup>7</sup> SIGRID HAGEMANN; LIANE WILL. *SAP R/3 system administration*, s. 247

<sup>8</sup> SIGRID HAGEMANN; LIANE WILL. *SAP R/3 system administration*, s. 248

jednoho druhu infotypu jsou zadávána a udržována prostřednictvím jedné obrazovky. Infotyp také jednoznačně určuje, která data jsou povinná. Záznam infotypu pak vytváří konkrétní charakteristiku.<sup>9</sup>

### <span id="page-20-0"></span>**3.12 Remote Function Call**

Mnoho spojení mezi dvěma SAP R/3 systémy nebo SAP R/3 a externího systému jsou založeny na SAP rozhraní: Remote Function Call dále jen RFC. Při použití tohoto protokolu mohou aplikace volat ABAP funkce v rámci systému SAP R/3 nebo SAP R/3 systémy mohou volat externí aplikace. Funkce RFC je k dispozici externím programům přes dynamické knihovny. RFC volá předdefinované funkční moduly v partnerském systému: volající program je RFC klient a "odpovídající" systém je RFC server.

 $\overline{a}$ 

<sup>9</sup> MAASSEN, André. *SAP R/3: kompletní průvodce,* s. 54

# <span id="page-21-0"></span>**4 Vlastní práce**

### <span id="page-21-1"></span>**4.1 Zmapování stávající situace**

Před nasazením SAP portálu a připojení všech zaměstnanců do systému SAP se provádí zmapování aktuální situace. Stav využitých licencí je uveden níže v obrázku 1, vygenerovaný na základě pravidelného reportu měsíčních kontrol licencí uživatelů pro interní potřeby a případnou kontrolu licencí ze strany společnosti SAP. Monitorovaný systém obsahuje 5 klientů včetně jednoho klienta Solution manager.

### <span id="page-21-3"></span>**Obrázek 3 Konsolidované výsledky monitorování podle typů uživatele**

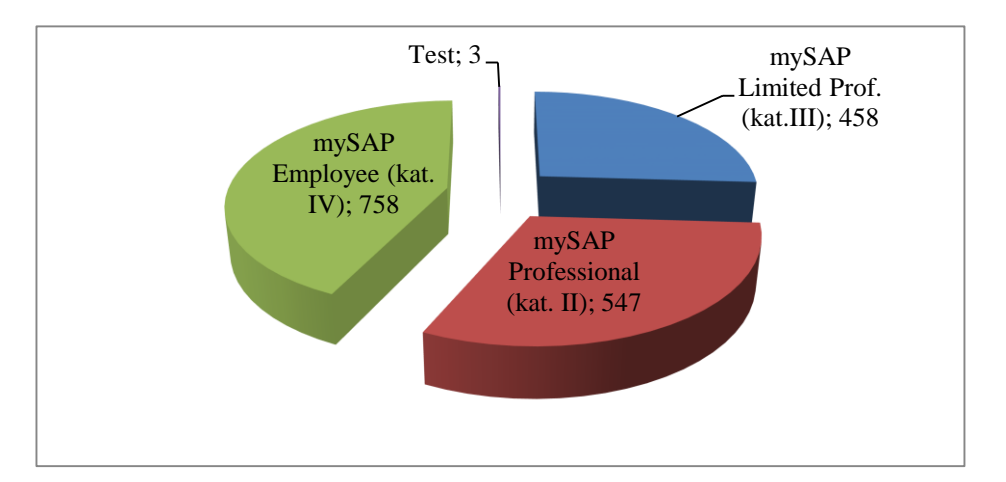

Zdroj: Vlastní zpracování , report systému SAP 1.12.2016

### <span id="page-21-2"></span>**4.2 Současný stav systému**

Nově systém obsahuje 17 klientů včetně Solution managera, kde je nastavena centrální správa uživatelů a SAP portál.

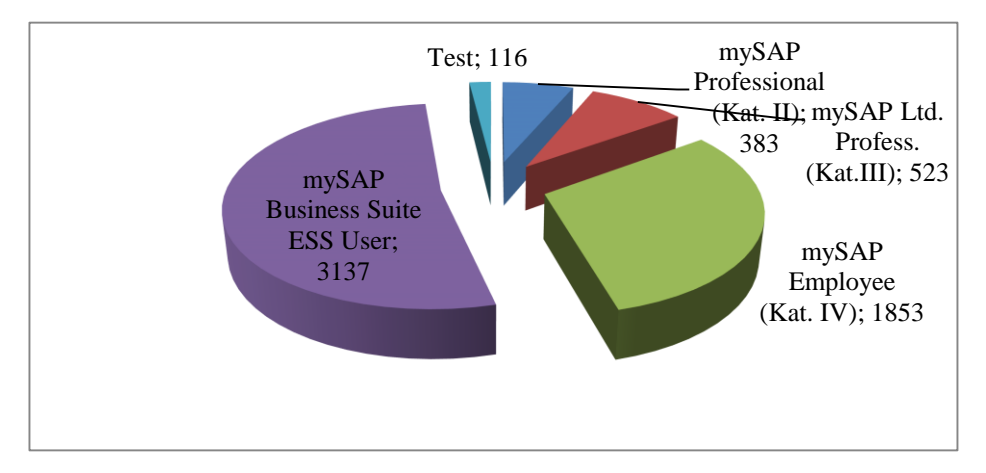

<span id="page-22-2"></span>**Obrázek 4 Konsolidované výsledky monitorování podle typů uživatele**

Zdroj: Vlastní zpracování report systému SAP 1.2.2017

### <span id="page-22-0"></span>**4.3 Stanovení harmonogramu prací**

Harmonogram prací definuje projektový manažer popřípadě IT-koordinátor přidělený projektu. Doporučené fáze nasazení CUA:

- Fáze 1: Příprava projektu
- Fáze 2: Realizace
- Fáze 3: Produktivní provoz a podpora

V rámci stanovení harmonogramu se definuje odhad pracnosti interních a externích zdrojů. Díky harmonogramu může koordinátor sledovat plnění dílčích cílů.

## <span id="page-22-1"></span>**4.4 Příprava systémů na implementaci**

- Pro centrální správu uživatelů se začlení všechny systémy SAP jako satelitní a v nich všichni klienti (logické systémy) kromě systémových (000 a 066). Centrální systém pro správu uživatelů se zvolí SAP Solution Manager SM1 – klient 001.
- Byl postaven model SAP ALE standardní metoda implementace centrální správy. S ohledem na stávající modely ALE.
- Byli založeni komunikační uživatelé pro jednotlivé satelitní logické systémy a jeden centrální komunikační uživatel v Solution Manager pro výměnu dat. (CUA\_CENTRAL pro SM a CUA\_CHILD pro satelitní systémy)
- Byla provedena analýza identit všech uživatelů na satelitních logických systémech SAP.
- Bylo rozhodnuto a nastaveno, které součásti kmenového záznamu uživatele budou spravovány centrálně a které lokálně na satelitních logických systémech.
- Byla připravena metoda synchronizace dat uživatelů a adres tak, aby byla zaručena jednoznačná identita každého uživatele.
- Byla provedena analýza správy uživatelů na portálech SAP, tak aby bylo možno je přičlenit v další fázi také do centrální správy uživatelů.
- Pro monitorování byl založen vstupní bod do provozního deníku jako součást používaného monitorování systémů SAP.

Vytvoření technického prostředí pro systém:

- Nastavení na Solution Manager
- Nastavení na satelitních logických systémech
- Základní dokument projektu

## <span id="page-23-0"></span>**4.5 Technický uživatelé a role oprávnění**

Uživatel CUA\_CENTRAL se zvolí pro potřebu komunikace centrálního systému Solution Managera SM1. Uživatel byl založen pouze na systému SM1 a nebyl propsán do satelitních systémů. Byl založen jako typ uživatele "Komunikace" bez produktivního hesla. Oprávnění bylo nastaveno pomocí standartních SAP rolí SAP\_BC\_EMPLOYEE a SAP\_EMPLOYEE\_XX\_ESS\_WDA\_1. Pro uživatele byla nastavena licence "Test" Uživatel CUA\_CHILD pro potřebu komunikace pro satelitní systémy, uživatel musí být založen na všech satelitních systémech. Typ uživatele byl nastaven jako "Služba", heslo nastaveno na produktivní. Pro potřebu oprávnění byly nataveny upravené SAP role:

- Z\_BC\_USR\_CUA\_CLIENT
- Z\_BC\_USR\_CUA\_CLIENT\_BATCH
- Z\_BC\_USR\_CUA\_CLIENT\_PFCG
- Z\_BC\_USR\_CUA\_CLIENT\_RFC
- Z\_BC\_USR\_CUA\_SETUP\_CLIENT
- Z\_BC\_USR\_TRUSTED

### <span id="page-24-0"></span>**4.6 Nastavení CUA v Solution Managerovi**

### <span id="page-24-1"></span>**4.6.1 Nastavení RFC**

První krok pro nastavení propojení systémů, bylo spojení mezi klienty pomocí RFC na centrálním systému. Spojení RFC se nastavuje transakcí "SM59". Nové spojení se založí do složky "Spojení ABAP", zvolí se založení a vyplní se dle nového satelitního systému. **Obrázek 5 Nastavení RFC**

<span id="page-24-2"></span>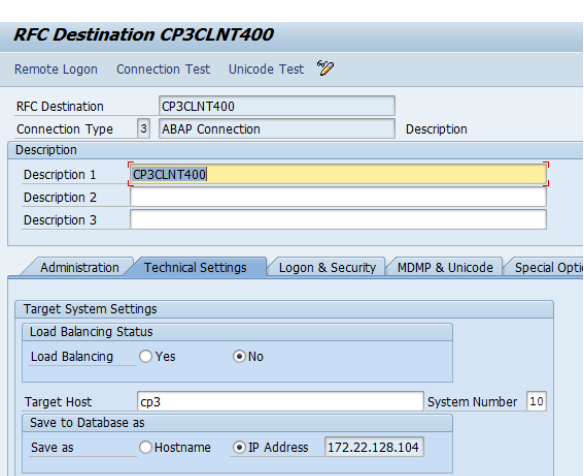

Zdroj: Vlastní zpracování, výřez obrazovky SAP

Předpokladem je založený uživatel CUA\_CHILD na satelitním systému včetně přidělených oprávnění. Uživatel musí být typu "Komunikace" a heslo, nesmí mít iniciální status.

### <span id="page-24-3"></span>**Obrázek 6 Nastavení RFC**

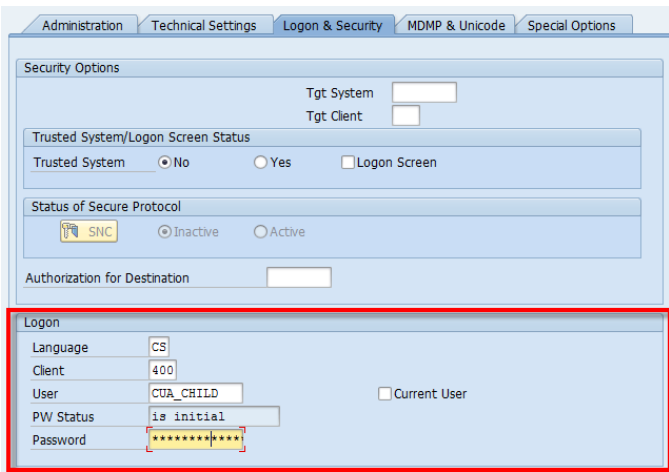

Zdroj: Vlastní zpracování, výřez obrazovky SAP

Předpokladem je založený uživatel CUA\_CHILD na satelitním systému včetně přidělených oprávnění. Uživatel musí být typu Komunikace a heslo nesmí mít iniciální status. Důležité je také nastavit "Unicode" pokud je na systémech nastaven. Na satelitním systému bylo nastaveno RFC spojení do centrálního systému stejným postupem. Spojení je nastaveno do centrálního systému.

<span id="page-25-1"></span>**Obrázek 7 RFC spojení satelitní systém**

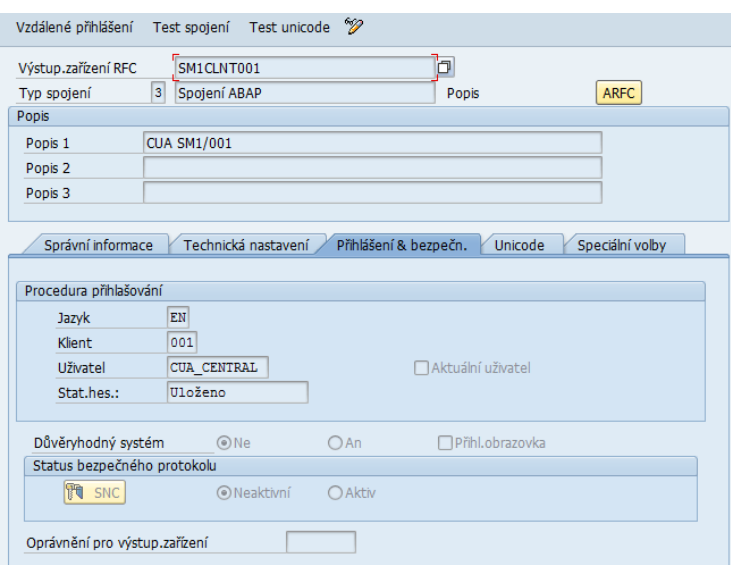

Zdroj: Vlastní zpracování, výřez obrazovky SAP

### <span id="page-25-0"></span>**4.6.2 Volba distribuovaných polí uživatelů**

Pro centrální správu a zakládání uživatelů je nutno vymezit pole, která se budou definovat v CUA globálně nebo se ponechá nepotlačená s možností nastavovat lokálně na systémech. Transakce pro nastavení SCUM "User Distribution Field Selection". Výběr polí je shodný s transakcí SU01/SU10. Možnost nastavení ukazuje obrázek 8.

<span id="page-25-2"></span>**Obrázek 8 Nastavení globálních polí v CUA**

| <b>User Distribution Field Selection</b>                           |                 |       |                   |                  |              |                          |
|--------------------------------------------------------------------|-----------------|-------|-------------------|------------------|--------------|--------------------------|
| $63 - 62$                                                          |                 |       |                   |                  |              |                          |
| Model view<br>ZCP                                                  |                 |       |                   |                  |              |                          |
|                                                                    |                 |       |                   |                  |              |                          |
|                                                                    |                 |       |                   |                  |              |                          |
|                                                                    |                 |       |                   |                  |              |                          |
| <b>Address</b><br>Logon data                                       | <b>Defaults</b> |       | <b>Parameters</b> | <b>Profiles</b>  | <b>Roles</b> | <b>SNC</b>               |
| Field Attributes for Central User Admin.                           |                 |       |                   |                  |              |                          |
|                                                                    | Global          | Local | Proposal          | <b>Redist</b>    | Evrywhr      | m                        |
|                                                                    | $\circ$         |       |                   |                  |              | ᇫ                        |
|                                                                    |                 |       |                   | $\circledbullet$ |              | $\overline{\phantom{a}}$ |
|                                                                    |                 |       |                   | $\circ$          |              |                          |
| Fld Name<br>Title<br>Last name<br>Second Family Name<br>First name |                 |       |                   | $\circ$          |              |                          |

Zdroj: Vlastní zpracování, výřez obrazovky SAP

### <span id="page-26-0"></span>**4.6.3 Přidání systému / klienta do seznamu**

Systémy byly přidány pomocí transakce BD54. Byl zvolen postup: transakce SPRO -> tlč. SAP Reference IMG -> spustím Maintain Logical Systems. Může být také nastaveno přímo pomocí tabulky (tabl. TBDLS).

### <span id="page-26-2"></span>**Obrázek 9 Přidání logického systému**

|           | <b>Display IMG</b> |                                                              |                                                    |                                                                             |                |
|-----------|--------------------|--------------------------------------------------------------|----------------------------------------------------|-----------------------------------------------------------------------------|----------------|
| ङ         | - 関東               |                                                              |                                                    | Existing BC Sets 66°BC Sets for Activity 66° Activated BC Sets for Activity | <b>H</b> Relea |
| Structure |                    |                                                              |                                                    |                                                                             |                |
|           |                    |                                                              | SAP Solution Manager Implementation Guide          |                                                                             |                |
|           |                    | <b>SAP Solution Manager</b>                                  |                                                    |                                                                             |                |
|           |                    | 国 (少 Import Central Correction Note<br><b>Basic Settings</b> | ReadMe: Initial and Delta Configuration for SPS 26 |                                                                             |                |
|           | . a                |                                                              |                                                    | Information: Guided Procedure for Automated Basic Configuration             |                |
|           |                    |                                                              | <b>Basic BC Sets for Configuration</b>             |                                                                             |                |
|           |                    | <b>General Settings</b>                                      |                                                    |                                                                             |                |
|           |                    |                                                              | Maintain Logical Systems                           |                                                                             |                |
|           |                    | <b>Authorizations/Users</b>                                  |                                                    |                                                                             |                |

Zdroj: Vlastní zpracování, výřez obrazovky SAP

V novém dialogovém okně bylo nastaveno Define Logical Systems.

### <span id="page-26-3"></span>**Obrázek 10 Nastavení dialogového okna**

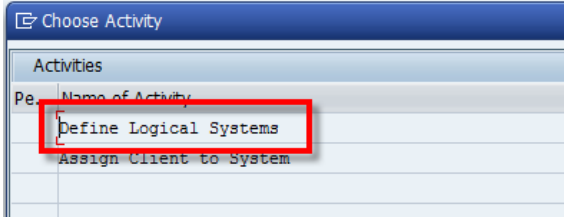

Zdroj: Vlastní zpracování, výřez obrazovky SAP

### <span id="page-26-1"></span>**4.6.4 Zařazení systému / klienta do CUA**

V centrálním systému Solution Managera SM bylo nastaveno pomocí transakce "SCUA"

### <span id="page-26-4"></span>**Obrázek 11 Transakce SCUA**

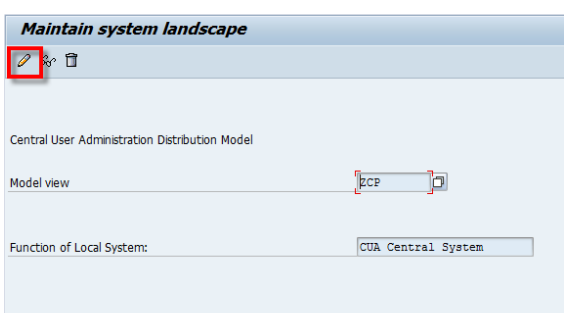

Zdroj: Vlastní zpracování, obrazovka systému SM1

Zařazení nového systému do centrální správy se vybere v seznamu vytvořených satelitních systémů. Pokud v seznamu nebyl systém nalezen, vrací se o krok zpět a nastaví se nový logický systém.

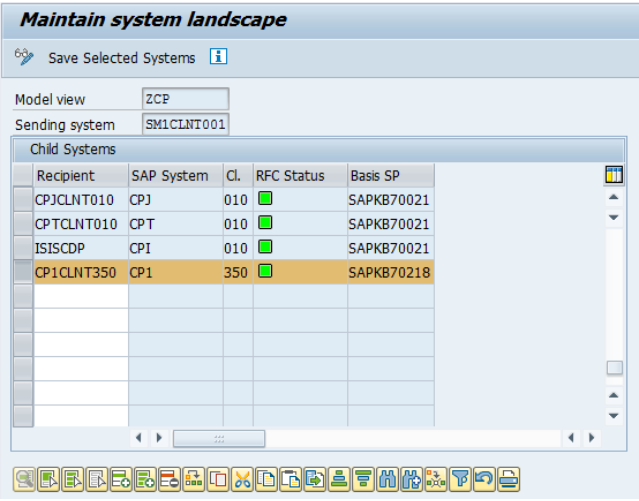

<span id="page-27-0"></span>**Obrázek 12 Zařazení nového systému do CUA**

Zdroj: Vlastní zpracování, obrazovka systému SM1

### <span id="page-27-1"></span>**Obrázek 13 Zařazení nového systému do CUA**

| Maintain system landscape |                |                                                                                                    |                  |                                                                                                    |   |  |
|---------------------------|----------------|----------------------------------------------------------------------------------------------------|------------------|----------------------------------------------------------------------------------------------------|---|--|
|                           |                |                                                                                                    |                  |                                                                                                    |   |  |
| Model view                | ZCP            |                                                                                                    |                  |                                                                                                    |   |  |
| Child Systems             |                |                                                                                                    |                  |                                                                                                    |   |  |
| Recipient                 | SAP System     | CI.                                                                                                    |                  | <b>Basis SP</b>                                                                                                    | Π |  |
| CP3CLNT100                |                |                                                                                                    |                  | <b>SAPKB70023</b>                                                                                                    |   |  |
| CP3CLNT200                |                |                                                                                                    |                  | <b>SAPKB70023</b>                                                                                                    | ÷ |  |
| CP3CLNT300                |                |                                                                                                    |                  | <b>SAPKB70023</b>                                                                                                    |   |  |
| CPJCLNT010                |                |                                                                                                    |                  | SAPKB70021                                                                                                    |   |  |
| CPTCLNT010                |                |                                                                                                    |                  | <b>SAPKB70021</b>                                                                                                    |   |  |
| <b>ISISCDP</b>            | CPI            |                                                                                                    |                  | <b>SAPKB70021</b>                                                                                                    |   |  |
| CP3CLNT400                |                |                                                                                                    |                  | <b>SAPKB70023</b>                                                                                                    |   |  |
|                           |                |                                                                                                    |                  |                                                                                                    |   |  |
|                           |                |                                                                                                    |                  |                                                                                                    | ▲ |  |
|                           | Sending system | Save Selected Systems<br>CP <sub>3</sub><br>CP <sub>3</sub><br>CP <sub>3</sub><br>CP <sub>3</sub><br><b>CPT</b><br>CP3 | IH<br>SM1CLNT001 | <b>RFC Status</b><br>$100$ $\Box$<br>$200$ $\Box$<br>$300$ $\Box$<br>$010$ $\Box$<br>$010$ $\Box$<br>$010$ $\Box$<br>$400$ $\Box$ |   |  |

Zdroj: Vlastní zpracování, obrazovka systému SM1

Uložení nového zařazení systému je nutno provést pomocí tlačítka "Save Selected Systems".

### <span id="page-28-0"></span>**4.7 Migrace adres a uživatelů ze satelitního systému do centrálního**

Po zařazení systému k centrálnímu systému bylo nutno provést migraci uživatelů a firemních adres. Operace byla provedena ve stejné transakci jako samotné zařazení systému. Cesta k transakci SCUA (v hlavním menu transakce): Menu Enviroment -> Transfer users -> označit nový systém / klient

### <span id="page-28-1"></span>**Obrázek 14 Migrace adres/uživatelů**

|                                                         | <b>Central User Administration Structure Display</b> |
|---------------------------------------------------------|------------------------------------------------------|
| ** Company addresses - ▒۞ Company addresses -   ** User |                                                      |
|                                                         |                                                      |
| ZCP                                                     |                                                      |
|                                                         |                                                      |
| E SM1CLNT001                                            |                                                      |
| CIDCLNT100                                              |                                                      |
| CIDCLNT110                                              |                                                      |
| CIPCLNT100                                              |                                                      |
| CIPCLNT110                                              |                                                      |
| CITCLNT100                                              |                                                      |
| CITCLNT110                                              |                                                      |
| CP1CLNT100                                              |                                                      |
| CP1CLNT110                                              |                                                      |
| CP1CLNT112                                              |                                                      |
| CP1CLNT140                                              |                                                      |
| CP1CLNT200                                              |                                                      |
| CP1CLNT300                                              |                                                      |
| CP1CLNT310                                              |                                                      |
| CP1CLNT320<br>CP1CLNT330                                |                                                      |
| CP1CLNT340                                              |                                                      |
| CP1CLNT350                                              | New System: Not All Users Were Copied                |

Zdroj: Vlastní zpracování, obrazovka systému SM1

Pro migraci firemních adres se zvolí tlačítko Company addresses – synchronizace podnikových adres z/do centrálního do/z satelitního systému.

#### <span id="page-28-2"></span>**Obrázek 15 Migrace firemních adres**

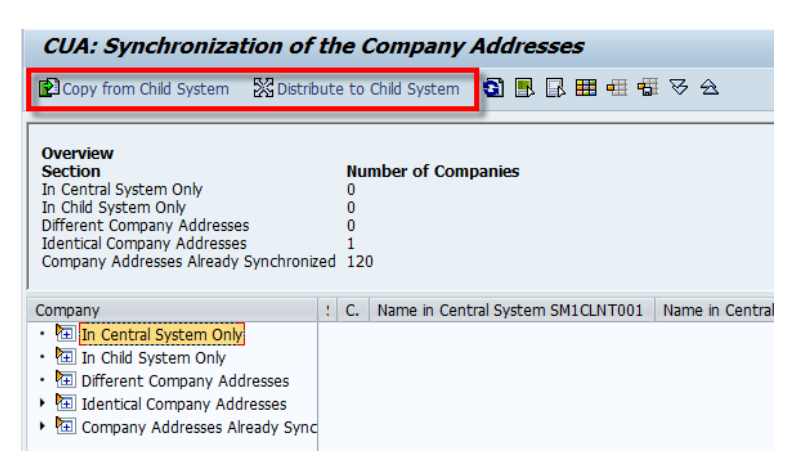

Zdroj: Vlastní zpracování, obrazovka systému SM1

Migrace uživatelů se provádí po úspěšné migraci firemních adres. Tlačítko "User" se používá v čtyřech krocích. Po úspěšném dokončení se propojí uživatelé z nově připojeného systému do CUA. V posledním kroku se srovnají SAP licence a role z child systému do systému s CUA. Role se do systému nekopírují fyzicky, ale zůstávají pouze na child systému. V systému CUA je pouze názvy rolí, které se pak přidávají při zakládání uživatele.

### <span id="page-29-1"></span>**Obrázek 16 Migrace uživatelů**

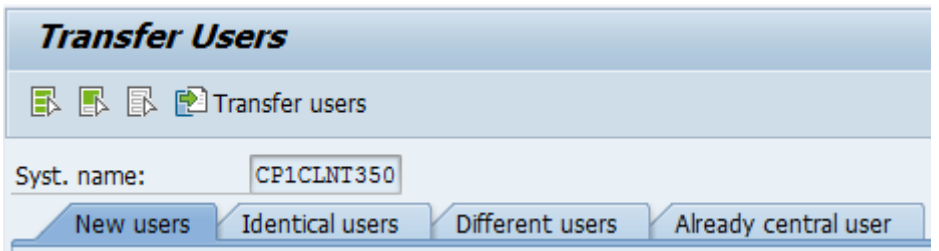

Zdroj: Vlastní zpracování, obrazovka systému SM1

### <span id="page-29-0"></span>**4.8 Kontrola přenosu uživatelů do CUA**

Po přenosu uživatelů do CUA, je nutné provést kontrolu přenosu uživatelů. Tato kontrola se provádí za pomoci transakce SCUL. Po každém připojení nového systému a také průběžně v rámci kontroly systému. Ukázka chybového hlášení obrázek 16.

<span id="page-29-2"></span>**Obrázek 17 Chybový log z transakce SCUL**

| <b>Log for Central User Administration</b>                           |                                                                |                                     |
|----------------------------------------------------------------------|----------------------------------------------------------------|-------------------------------------|
| <b>③ ④ ◈</b> System View Alphabetical Sequence 2 只 民 国 国 回 国 mReorg. |                                                                |                                     |
|                                                                      |                                                                |                                     |
| CUA Model View: ZCP ; Sending System: SM1CLNT001                     |                                                                |                                     |
|                                                                      |                                                                |                                     |
| AILLMANNOVA 04.02.2017<br>$\bullet$<br>-6<br>Users                   | 17:10:19<br><b>VFRYC</b>                                       |                                     |
| $\bullet$<br>Recipient(s) CP4CLNT330 04.02.2017 17:10:19<br>-6       | <b>VFRYC</b>                                                   |                                     |
|                                                                      |                                                                |                                     |
| Q<br><b>USER</b>                                                     | E 0000000001457229 User type DE is not active                  | 04.02.2017 17:10:16<br><b>VFRYC</b> |
| $\blacksquare$<br><b>ACTGRP</b>                                      | S 0000000001457230 Role assignment to user AILLMANNOVA changed | 04.02.2017 17:10:19 VFRYC           |
| $\bullet$<br>AKARIOZEN<br>-6<br>Users<br>27.01.2017                  | 14:06:40<br><b>VFRYC</b>                                       |                                     |
|                                                                      |                                                                |                                     |
| Recipient(s) CP3CLNT350 27.01.2017 14:06:40<br>-6<br>$\bullet$       | <b>VFRYC</b>                                                   |                                     |
| $\bullet$<br><b>USER</b>                                             | E 0000000001437451 User group FI PL does not exist             | 27.01.2017 14:06:40 VFRYC           |
|                                                                      |                                                                |                                     |
| $-\Box$ $\Diamond$<br>Recipient (s) CP2CLNT112 02.09.2016            | <b>VFRYC</b><br>13:40:49                                       |                                     |
| -⊞ ⊗<br>Recipient (s) CP2CLNT300 02.09.2016                          | 13:40:50<br><b>VFRYC</b>                                       |                                     |
| -⊞ ⊗<br>Recipient (s) CP2CLNT320                                     | <b>VFRYC</b><br>02.09.2016<br>13:40:50                         |                                     |
| -⊞ ◇<br>Recipient (s) CP2CLNT330                                     | <b>VFRYC</b><br>02.09.2016<br>13:40:50                         |                                     |
| -⊞ ⊜<br>Recipient (s) CP3CLNT110                                     | <b>VFRYC</b><br>02.09.2016<br>13:40:50                         |                                     |
| -⊞ ◇<br>Recipient (s) CP3CLNT112 02.09.2016                          | <b>VFRYC</b><br>13:40:50                                       |                                     |
| -⊞ ⊙<br>Recipient (s) CP3CLNT300                                     | 02.09.2016<br>13:40:50<br><b>VFRYC</b>                         |                                     |
|                                                                      |                                                                |                                     |

Zdroj: Vlastní zpracování, obrazovka systému SM1

### <span id="page-30-0"></span>**4.9 Automatické zakládání uživatelů**

#### <span id="page-30-1"></span>**4.9.1 Popis programu**

Byla zvolena varianta zakládání uživatelů pomocí zákaznického ABAP programu, nazvaným "ZHR\_SAP\_USER\_EXPORT". Program se spouští na CHILD systémech a je nadklientový. Po spuštění program vybere osoby, které splňují organizační podmínky a nemají vyplněn SAPUSER v infotypu 0105 - subtyp subtyp 0001 "Komunikace". Zároveň mají doménový Login vyplněn v infotypu 0105 - subtyp 1001. Program načítá všechny uživatele s aktivním osobním číslem nebo uživatele, které definoval administrátor z HR tabulky PA0001, pokud splňují kritéria, uloží do tabulky "GT\_PERNR" pro potřeby programu. Do tabulky se uloží osobní číslo uživatele, uživatelské jméno a alias uživatele.

#### <span id="page-30-2"></span>**Obrázek 18 Pomocná tabulka gt\_pernr a její pole**

| □ DATA: BEGIN OF gt pernr OCCURS 0, |
|-------------------------------------|
| pernr LIKE pa0001-pernr,            |
| username $(12)$ TYPE $c$ ,          |
| alias (40) TYPE c.                  |
| lastname (40) TYPE c.               |
| firstname (40) TYPE c,              |
| academic title (20) TYPE c,         |
| $language(2)$ TYPE $c$ ,            |
| function (40) TYPE c,               |
| department (40) TYPE c,             |
| telephone (30) TYPE c,              |
| $street(60)$ ,                      |
| house $num1(10)$ ,                  |
| $post code1(10)$ ,                  |
| $city1(40)$ ,                       |
| $email(241)$ TYPE $c$ ,             |
| HPP $(1)$ type C,                   |
| usergroup $(12)$ TYPE c,            |
| mandt (10) TYPE c,                  |
| END OF gt pernr.                    |

Zdroj: Vlastní zpracování

### <span id="page-30-3"></span>**Obrázek 19 Uložení uživatelů do tabulky GT\_PERNR**

|                                                                                                    |               |                       |                                                                                                    |                   | ABAP Debugger kontroluje relaci(1) (Exkluzivni)(cp1 CP1 30) |                          |                     |  |
|----------------------------------------------------------------------------------------------------|---------------|-----------------------|----------------------------------------------------------------------------------------------------|-------------------|-------------------------------------------------------------|--------------------------|---------------------|--|
|                                                                                                    |               |                       | $\frac{1}{2}$ $\frac{1}{2}$ $\frac{1}{2}$ $\frac{1}{2}$ $\frac{1}{2}$ Step Size $\frac{1}{2}$ $\frac{1}{2}$ Watchpoint |                   | <b>Rigi Layout</b>                                          | Configure Debugger Laver |                     |  |
| ZHR SAP USER EXPORT<br>SY-SUBRC<br>o<br>/106<br>恒<br>/ ZHR SAP USER EXPORT<br>$\mathbf{r}_\mathrm{a}$<br>5- F<br><b>EVENT</b><br>/ START-OF-SELECTION<br>SY-TABIX<br>$\overline{2}$ |               |                       |                                                                                                    |                   |                                                             |                          |                     |  |
|                                                                                                    | Desktop 1     | Desktop <sub>2</sub>  | Desktop 3                                                                                                    | Standard          | Struktury<br><b>Tabulky</b>                                 | Objekty                  | Zobraz.detail<br>Da |  |
|                                                                                                    | <b>Tables</b> | <b>Table Contents</b> |                                                                                                    |                   |                                                             |                          |                     |  |
| Table                                                                                                    |               | GT PERNRII            |                                                                                                    | $\blacksquare$    |                                                             |                          |                     |  |
| <b>Attributes</b>                                                                                                    |               | Standard [2x18(1312)] |                                                                                                    |                   | $\mathcal{C} \to \mathbb{S}$                                |                          |                     |  |
| <b>Insert Column</b>                                                                                                    |               |                       |                                                                                                    | ED Columns        |                                                             |                          |                     |  |
| <b>Row</b>                                                                                                    | PERNR [N(8)]  |                       | USERNAME [C(12)]                                                                                                    | ALIAS [C(40)]     | LASTNAME [C(40)] FIRSTNAME [C(40)]                          |                          | <b>ACADEMIC TI</b>  |  |
| 1                                                                                                    | 06006285      |                       | <b>PETBOUDOVA</b>                                                                                                    | <b>PETBOUDOVA</b> |                                                             |                          |                     |  |
|                                                                                                    |               |                       |                                                                                                    | MOSTOJIC          |                                                             |                          |                     |  |

Zdroj: Vlastní zpracování

U vybraných uživatelů z tabulky "GT\_PERNR" přiřadí program dle organizační jednotky z tabulky HRP1000 příznak uživatele. Příznak MSS – manažer řídící pracovník a schvalovatel. ESS - běžný uživatel bez podřízených. Z tabulky PA0002 program načte základní informace k uživatelům, potřebné k jejich založení do SAP. Po doplnění dočasné tabulky program kontroluje, zda je v testovacím běhu. Jestliže ano, program zobrazí pouze report. Je-li program spuštěn v ostrém běhu, program založí uživatele a přiřadí role. Pro potřebu automatického založení uživatelů byla vytvořena zákaznická tabulka ZHR\_CUA\_USER, která obsahuje role pro uživatele MSS a ESS. Program doplní role dle zařazení uživatele.

### <span id="page-31-0"></span>**4.9.2 Uživatel ESS**

Uživatel s přístupem pouze do SAP portálu (vlastní HR data, cestovní příkazy, žádosti nepřítomnosti)

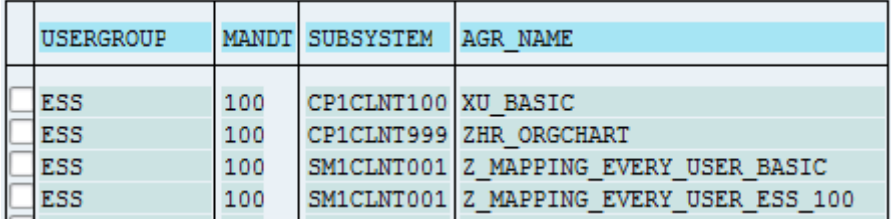

#### <span id="page-31-1"></span>**Obrázek 20 Tabulka ZHR\_CUA\_USER role pro ESS**

Zdroj: Vlastní zpracování, obrazovka systému SM1

Použité role:

- XU\_BASIC souhrnná role pro všechny uživatele, obsahující základní transakce potřebné pro užívání SAP
- ZHR\_ORGCHART role obsahující oprávnění na zobrazení organizační struktury
- Z\_MAPPING\_EVERY\_USER\_BASIC Role pro základní, společné portálové oprávnění. Uložena na Solution managerovi a slouží k připojení portálových rolí k uživateli.
- Z MAPPING EVERY USER ESS 100 Role pro připojení portálové role záložky "Servisu pro zaměstnance" – obsahuje veškeré informace pro uživatele včetně založení požadavku na dovolenou apod.

#### <span id="page-32-0"></span>**4.9.3 Uživatel MSS**

Uživatel manažer s oprávněním do SAP portálu (Stejná oprávnění jako ESS s rozšířením pro manažera - schvalování)

| <b>USERGROUP</b> |     | MANDT SUBSYSTEM       | AGR NAME                                |
|------------------|-----|-----------------------|-----------------------------------------|
|                  |     |                       |                                         |
| <b>MSS</b>       | 100 | CP1CLNT100 XU MANAGER |                                         |
| <b>MSS</b>       | 100 |                       | CP1CLNT999 ZHR ORGCHART                 |
| <b>MSS</b>       | 100 |                       | SM1CLNT001 Z MAPPING EVERY USER BASIC   |
| <b>MSS</b>       | 100 |                       | SM1CLNT001 Z MAPPING EVERY USER ESS 100 |
| <b>MSS</b>       | 100 |                       | SM1CLNT001 Z MAPPING EVERY USER MSS 100 |

<span id="page-32-1"></span>**Obrázek 21 Tabulka ZHR\_CUA\_USER role MSS**

Zdroj: Vlastní zpracování, obrazovka systému SM1

Použité role:

- XU MANAGER souhrnná role pro manažery obsahující role jako XU BASIC, ale navíc obsahuje oprávnění na zobrazení HR dat podřízených pracovníků a oprávnění na schvalování požadavků workflow – například požadavků na objednávku, faktur a požadavků podřízených například schvalování dovolené, cestovních náhrad apod.
- Z MAPPING EVERY USER MSS 100 Role pro připojení portálové role záložky "manažerský servis" – informace pro manažery, seznam podřízených a detailní informace například váročí, mzdy, schválené dovolené apod.

Po založení uživatele program doplní SAP USER do infotypu 0105 subtyp 0001. Program po ukončení běhu uloží výsledný report. Report obsahuje seznam založených uživatelů, ale také seznam uživatelů, které nemohl program založit. Například osobní číslo je blokované nějakým uživatelem, nebo login uživatele je již založen, došlo jen ke změně osobního čísla. Login uživatele může být použit pouze u jednoho osobního čísla. Tento report systém uloží na serveru ve formátu csv. Tento report mohou administrátoři systému kontrolovat v rámci denní kontroly systému.

#### <span id="page-33-1"></span>**Obrázek 22 Běh programu**

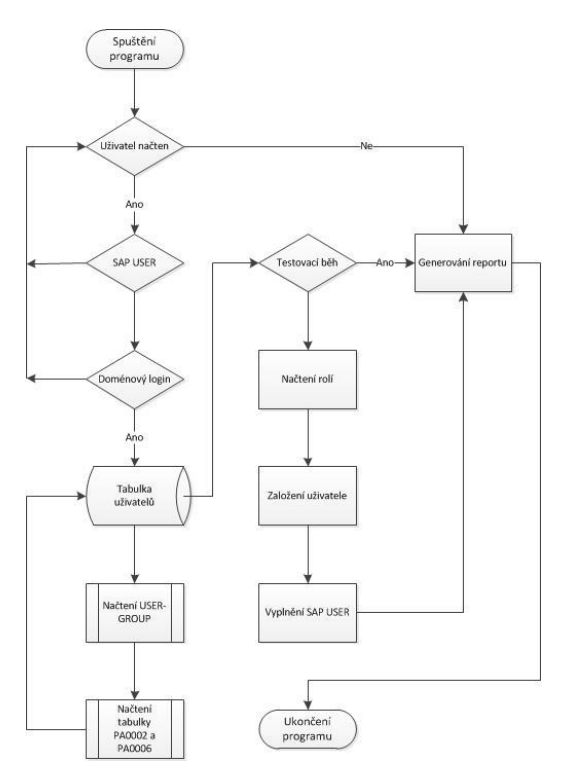

Zdroj: Vlastní zpracování

V rámci vytvoření byly použity SAP tabulky pro potřeby programu: PA0000, PA0001, PA 0002, PA0006, PA0105, HRP1000, HRP1001.

#### <span id="page-33-0"></span>**4.9.4 Ovládání programu**

Program je možno spustit ručně administrátorem pomocí transakce SA38.

Administrátor muže definovat:

- Osobní číslo uživatele/ů nebo nechá pole "Osobní číslo" prázdné tím bude program spuštěn na všechny OČ, která nemají vyplněn Infotyp 0105 – subtyp 0001.
- Test testovací režim, kde může zkontrolovat, jaké účty budou založeny.
- "DPP/DPČ" standardní založení bylo definováno pouze pro uživatele HPP hlavní pracovní poměr.
- REMOVE smazání vybraných uživatelů
- Update osobních údajů pro DPP/DPČ program po spuštění automaticky kontroluje všechny osobní čísla a případné změny v HR (email, pozice apod.) po zaškrtnutí této volby provede aktualizaci také zaměstnanců pracujících na jiné než hlavní úvazky, např. dohoda o provedení práce, o pracovní činnosti

### <span id="page-34-1"></span>**Obrázek 23 Program ZHR\_\_SAP\_USER\_EXPORT**

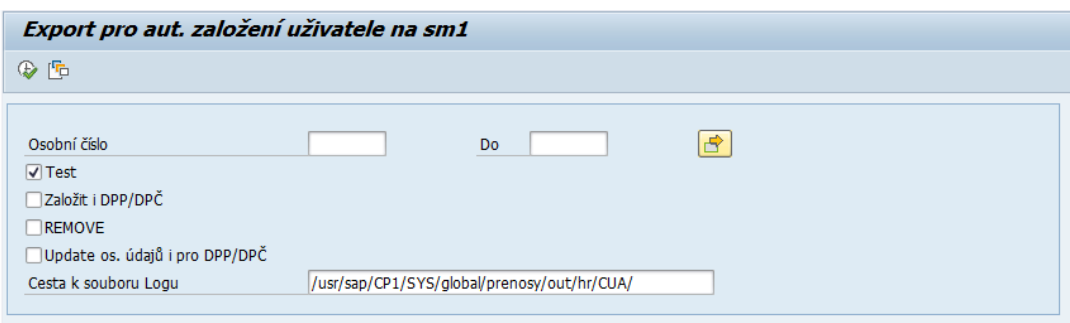

Zdroj: Vlastní zpracování

### <span id="page-34-0"></span>**4.9.5 Spuštění programu pomocí JOBu**

Pro potřebu každodenního spuštění programu a eliminaci opomenutí byl nastaven JOB pro spuštění programu na všech klientech. JOB nastaven pomocí transakce SM36. Název JOBu byl nastaven XYZ\_AUTOMAT\_ZALOZENI\_UZIVATELU (XYZ – číslo klienta). Běh Jobu je nastaven s opakováním na každý den v 7:00 hod.

#### <span id="page-34-2"></span>**Obrázek 24 Nastavení JOBu**

| Přehled jobů                                                                                                    |  |  |                                                                                                    |                                                                                                    |                                                                                                    |  |                                                                                                    |                                                                                  |
|----------------------------------------------------------------------------------------------------|--|--|----------------------------------------------------------------------------------------------------|----------------------------------------------------------------------------------------------------|----------------------------------------------------------------------------------------------------|--|----------------------------------------------------------------------------------------------------|----------------------------------------------------------------------------------|
| 它 NUvolnění o mm Sopool                                                                                                    |  |  |                                                                                                    | Bolob-Log SPKrok   ■ Apl.servery % 囲 〒 島 〒                                                                                               |                                                                                                    |  |                                                                                                    |                                                                                  |
| Přehled jobů od : 10.02.2017 v : 00:00:00<br>do: $10.02.2017$ v : $24:00:00$<br>Vybrané názvy jobů: *<br>Vybraní uživatelé :<br><b>VFRYC</b><br>√ Připraveno<br>√ Uvolněno<br>$\sqrt{\phantom{a}}$ Aktiv. $\sqrt{\phantom{a}}$ Hotovo<br>$\sqrt{2}$ rušeno<br>Plánováno<br>Řízeno události<br>ID udál.:<br>Program ABAP Náz.programu :                                                                                                    |  |  |                                                                                                    |                                                                                                    |                                                                                                    |  |                                                                                                    |                                                                                  |
| Mázdobu.                                                                                                    |  |  | Spool Dokumen Autor jobu                                                                                                    | Status                                                                                                    | Dat.spušť. Čas spušt.                                                                                                    |  | Doba (sek.) Zpoždění (sek.)                                                                                             |                                                                                  |
| 100 AUTOMAT ZALOZENI UZIVATELU<br>110 AUTOMAT ZALOZENI UZIVATELU<br>112 AUTOMAT ZALOZENI UZIVATELU<br>140 AUTOMAT ZALOZENI UZIVATELU<br>200 AUTOMAT ZALOZENI UZIVATELU<br>300 AUTOMAT ZALOZENI UZIVATELU<br>310 AUTOMAT ZALOZENI UZIVATELU<br>320 AUTOMAT ZALOZENI UZIVATELU<br>330 AUTOMAT ZALOZENI UZIVATELU<br>340 AUTOMAT ZALOZENI UZIVATELU<br>400 AUTOMAT ZALOZENI UZIVATELU<br>410 AUTOMAT ZALOZENI UZIVATELU<br>500 AUTOMAT ZALOZENI UZIVATELU<br>540 AUTOMAT ZALOZENI UZIVATELU |  |  | <b>VERYC</b><br><b>VERYC</b><br><b>VERYC</b><br><b>VERYC</b><br><b>VFRYC</b><br><b>VFRYC</b><br><b>VFRYC</b><br><b>VFRYC</b><br><b>VFRYC</b><br><b>VFRYC</b><br><b>VFRYC</b><br><b>VFRYC</b><br><b>VFRYC</b><br><b>VFRYC</b> | Hotovo<br>Hotovo<br>Hotovo<br>Hotovo<br>Hotovo<br>Hotovo<br>Hotovo<br>Hotovo<br>Hotovo<br>Hotovo<br>Hotovo<br>Hotovo<br>Hotovo<br>Hotovo | 10.02.2017 07:00:12<br>10.02.2017 10:00:12<br>10.02.2017 07:00:12<br>10.02.2017 07:00:12<br>10.02.2017 07:00:12<br>10.02.2017 07:00:12<br>10.02.2017 07:00:12<br>10.02.2017 07:00:12<br>10.02.2017 07:00:12<br>10.02.2017 07:00:12<br>10.02.2017 07:00:12<br>10.02.2017 07:00:12<br>10.02.2017 07:00:12<br>10.02.2017 07:00:12 |  | 32<br>1.<br>1<br>6<br>$\Omega$<br>$\mathbf{1}$<br>$\mathbf{0}$<br>ö<br>٥<br>ö<br>Ō<br>$\mathbf{1}$<br>2<br>$\mathbf{1}$ | 12<br>12<br>12<br>12<br>12<br>12<br>12<br>12<br>12<br>12<br>12<br>12<br>12<br>12 |
| *Shrnuti                                                                                                    |  |  |                                                                                                    |                                                                                                    |                                                                                                    |  | 45                                                                                                    | 168                                                                              |

Zdroj: Vlastní zpracování

Výhoda spouštění programu pomocí JOBu je eliminace opomenutí spuštění. JOBy v systému jsou monitorovány. Pokud nedojde k spuštění, zobrazí se tento stav v SAP BC reportu v sloupci "Status". Administrátor má také možnost zobrazení spoolového požadavku, kde se zobrazí report založených uživatelů. Při nastavení JOBu je možno nastavit odesílání "Spool" výsledku do SAP pošty libovolnému uživateli, který bude provádět kontrolu.

## <span id="page-35-0"></span>**5 Zhodnocení výsledků**

Z praktické části práce byla identifikována nutnost změny správy uživatelských účtu a celkové změny konceptu administrace. V důsledku připojení nových společností a tím vytvoření nových systémů. Správcům skokově vzrostl objem požadavků od uživatelů pro založení uživatelského účtu do prostředí SAP. Další plánovaný nárůst požadavků byl identifikován připojením SAP Portálu pro všechny zaměstnance. Stávající stav by byl neúnosný a docházelo by k překročení termínů plnění ze strany podpory SAP. Přistoupilo se k řešení stávající a budoucí situace pomocí Centrální správy uživatelů. Pro CUA byl zvolen již používaný systém Solution manager do kterého se ostatní systémy připojili jako satelitní a celková správa uživatelských účtu je řízena z jednoho klienta. Pro zvýšení bezpečnosti a zjednodušení přihlášení do systému SAP tak i do SAP Portálu bylo aktivováno přihlášení pro uživatele SSO. Pro samotné zakládání uživatelských účtů byl vytvořen zákaznický program interním programátorem. Tento program je automaticky spuštěn pomocí JOBu.

### <span id="page-35-1"></span>**5.1 Použití v praxi**

Centrální správa uživatelů je velkou výhodou pro společnosti využívající více klientů. A to v rámci rozdělení na jednotlivé společnosti nebo rozdělení modulů do více klientů. Některé společnosti oddělují z důvodu bezpečnosti modul HR do samostatného klienta. Ve sledovaném systému je připojeno 17 klientů včetně systémových do CUA k systému Solution managera. Každý je rozdělen na produktivní, testovací a vývojový. Tyto systémy představují jednotlivé společnosti včetně všech modulů. V praxi to znamená velkou časovou zátěž pro administrátory uživatelů, kteří musí uživatele zakládat a přiřazovat role do jednotlivých systémů zvlášť a to jak do produktivního tak do testovacího systému.

| <b>Klient</b> | Počet aktivních v HR | Počet aktivních uživatelů včetně systémových |
|---------------|----------------------|----------------------------------------------|
| 100           | 4102                 | 4 2 3 8                                      |
| 110           | 138                  | 530                                          |
| 112           | 124                  | 255                                          |
| 140           | 444                  | 1443                                         |
| 200           | 54                   | 253                                          |
| 300           | 14                   | 248                                          |
| 310           | 0                    | 201                                          |
| 320           | 9                    | 224                                          |
| 330           | 140                  | 450                                          |
| 340           | 27                   | 70                                           |
| 350           | 0                    | 60                                           |
| 400           | 0                    | 32                                           |
| 410           | 0                    | 32                                           |
| 500           | 110                  | 325                                          |
| 540           | 14                   | 738                                          |
| Celkem        | 5176                 | 9099                                         |

<span id="page-36-1"></span>**Tabulka 2 Počet uživatelů v produktivním systému**

Zdroj: Vlastní zpracování, report SUIM a report HR pomoci SAP query

Po implementaci CUA, administrátor přidává pouze požadované role oprávnění na konkrétní pozici uživatele. Uživatel je založen automatem. Tím odpadá zadávání základních údajů uživatele, administrátor zvolí pouze roli a systém. Záložka "Role" pro změnu uživatele transakce SU01 a nebo pro hromadnou změnu uživatelů transakce SU10.

### <span id="page-36-0"></span>**Obrázek 25 Přidání roli uživateli**

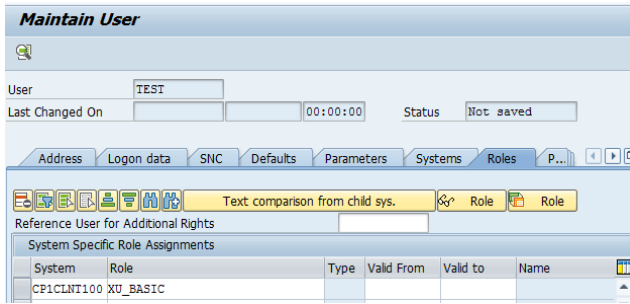

Zdroj: Vlastní zpracování, obrazovka systému SM1

Heslo administrátor nenastavuje a ponechává deaktivované, jak bylo nastaveno automatem. Uživatel se přihlašuje pomocí SSO.

### <span id="page-37-0"></span>**5.2 Výhody přihlášení pomocí SSO z prostředí SAP portál**

V rámci implementace CUA a nastavení SAP Portálu na systému Solution Managera byla aktivována služba SSO pro přístup uživatelů z prostředí SAP portálu. Uživatel po přihlášení do domény do prostředí vzdálené plochy CDA (Citrix) je automaticky přihlášen do SAP Portálu. Identifikace uživatele a HR dat je zprostředkováno pomocí Infotypu 0105 – Komunikace pro propojení loginu uživatele a osobního čísla - vedeného v HR. Uživatel pro přihlášení do SAP zvolí požadovaný systém a klienta a je automaticky přihlášen, pokud má na systému nastaven přístup. K ušetření práce administrátorů také přispělo deaktivování hesla a tím odstranění požadavků na administrátory po zapomenutí hesla uživatelem nebo vypršení platnosti hesla.

### <span id="page-37-1"></span>**5.3 Zvýšení bezpečnosti systému, centrální kontrola aktivních účtů**

Z důvodu velkého počtu uživatelů přistupujících do systému SAP je kladen důraz na zabezpečení kmenových dat zvláště tak citlivých dat z oblasti HR. Pomocí CUA administrátor muže zkontrolovat přidělené role ve všech systémech u daného uživatele. Pokud uživatel mění pracovní pozici, může administrátor odebrat roli ve všech systémech a nedochází k chybám v případě, kdy byla uživateli ponechána role v jednom ze systémů, na kterou již neměl ze své pozice oprávnění. Dalším zvýšením zabezpečení se dá poukázat na přístup uživatelů pomocí SSO a odstranění hesla. Není tedy možné, aby uživatel sdělil své heslo do systému SAP a nechal za sebe například schvalovat požadavky na objednávku v rámci manažerské pozice.

#### <span id="page-37-2"></span>**5.4 Licenční audit**

Výhoda zavedení centrální správy uživatelů je přehlednější kontrola nad použitou licencí u uživatele. Licence je automaticky přidělena programem při založení uživatele. A to licence "mySAP Business Suite ESS User". Pokud administrátor na základě požadavku uživatele přidělí širší oprávnění, musí také změnit licenci. Díky centrální správě může změnit licenci z jednoho místa do všech klientů a nestane se, že uživatel bude mít chybně přidělenou licenci a tím se minimalizuje nález licenčního auditu ze strany SAPu.

#### <span id="page-38-0"></span>**5.5 Automatické zakládání uživatelských účtů zhodnocení**

Po implementaci SAP portálu a požadavku umožnění přístupu všem uživatelům do SAP portálu, kde mají zaměstnanci přístup k zaměstnaneckým požadavkům například: zadávání nepřítomnosti, cestovním příkazům, výplatní pásce a také vybraným uživatelům přístup do systému SAP pomocí SSO, byl zaveden proces automatického zakládání uživatelů. Ve sledovaném roce 2016 bylo celkově založeno 5726 záznamů. Včetně založení uživatele do více klientů. Počet založených uživatelů podle jednotlivých měsíců je zobrazen v tabulce 3. Tabulka je rozdělena po měsících. Sloupec "Počet uživatelů" počet založených uživatelů, sloupec "Skutečný počet" zobrazuje počet uživatelů založených do všech klientů. Jeden uživatel může být založen do více klientů.

| Měsíc           | Počet z uživatelů | Časová úspora (h) | Skutečný počet |
|-----------------|-------------------|-------------------|----------------|
| 1               | 867               | 217               | 1651           |
| 2               | 79                | 20                | 97             |
| 3               | 96                | 24                | 200            |
| 4               | 273               | 68                | 1000           |
| 5               | 158               | 40                | 689            |
| 6               | 103               | 26                | 117            |
| 7               | 271               | 68                | 399            |
| 8               | 166               | 42                | 317            |
| 9               | 345               | 86                | 651            |
| 10              | 168               | 42                | 237            |
| 11              | 162               | 41                | 205            |
| 12              | 101               | 25                | 163            |
| Celkový počet   | 2789              | 697               | 5726           |
| Maximální počet | 867               | 217               | 1651           |
| Minimální počet | 79                | 20                | 97             |
| Průměr          | 232               | 58                | 477            |

<span id="page-38-1"></span>**Tabulka 3 Založení uživatelé ve sledovaném období 2016**

Zdroj: Vlastní zpracování report založených uživatelů – SAP program RSUSR200

Časová náročnost založení jednoho uživatele do jednoho klienta pro administrátora je průměrně 15min. A to za předpokladu, že obdrží informaci z HR nebo od uživatele o nutnosti založení. Průměrná úspora času je 58h měsíčně pro administrátory oprávnění. Velká úspora času je především po připojení nové společnosti – klienta. Velkou výhodou zakládání uživatelů pomocí programu v CUA je načítání základních informací o uživateli přímo z kmenových dat uživatelů. Tím se předchází případným opravám při ručním kopírováním administrátorem nebo opomenutím některých údajů.

### <span id="page-39-0"></span>**6 Závěr**

Centrální správa uživatelů, byla zvolena jako nejjednodušší a nejlevnější řešení pro danou společnost v dané situaci. U vybrané společnosti byl již používán systém Solution manager pro nahrávání SAP notes do jednotlivých klientů. Tím se nabízela možnost využití SAP řešení pro centrální správu uživatelů CUA, která je součástí instalace Solution managera a není potřeba dalších investic. Je nutné pouze tuto službu aktivovat.

Na základě poznatků z této práce, možnost implementace nového programu do správy systému uživatelů, autor práce doporučuje. A to především u společností využívající více klientů a to z důvodu rozdělení jednotlivých modulů nebo celých společností. Řada společností odděluje modul HR, který obsahuje citlivá data zaměstnanců do samostatného klienta. V tomto případě pokud je využívána centrální správa uživatelů, může administrátor udržovat uživatele, který má přístup do více klientů z jednoho místa a tím eliminovat chyby vzniklé opomenutím změny prováděné jednotlivě v každém systému. Rozhodnutí o nutnosti centrálního řízení bylo také plánované zavedení SAP Portálu pro všechny kmenové zaměstnance společnosti. S tím přišla také nutnost zavedení všech zaměstnanců do systému jako uživatele. Pro snížení vytížení administrátorů bylo využito centrální správy uživatelů pro automatické zakládání uživatelů pomocí zákaznického programu. Tento program je spouštěn pomocí JOBu periodicky, každý pracovní den ráno. Tím se zrychlilo samotné zavedení uživatelů bez nutnosti vytváření požadavků. Program přebírá osobní informace uživatele z kmenových dat zaměstnance a tím omezí překlepy v ručním zakládání uživatele administrátorem. Program také identifikuje základní pozici zaměstnance a přidělí uživateli nadefinované role z tabulky.

U nově vytvořených uživatelů bylo také využito jednodušší přihlášení SSO, u kterého uživatel nemusí zadávat heslo pro přihlášení do systému SAP. Uživatel je identifikován pomocí aliasu v doméně. Nový způsob přihlášení SSO odstranil veškeré požadavky směřující na administrátory pro odblokování a změnu uživatelského hesla. Do budoucna je plánována úprava programu pro automatické zakládání všech uživatelů na základě pracovní pozice bez nutnosti zásahu administrátorů. Veškeré role budou přiřazeny pomocí automatu. Další možnost správy systému nabízí společnost SAP produktem SAP Hana, který umožňuje správu uživatelských účtů pomocí této technologie. SAP Hana je zatím pro většinu společností finančně náročná, nicméně cena její implementace postupně klesá.

## <span id="page-40-0"></span>**7 Seznam použitých zdrojů**

**CHAITANYA, Manish.** *The complete guide to SAP NetWeaver portal.* 1st ed. Boston : Galileo Press, 2012. ISBN 15-922-9403-0..

**FRANK FÖSE, Sigrid Hagemann a Frank Off.** *SAP NetWeaver AS ABAP system administration: SAP system administration fundamentals.* 3rd ed. Boston : Mass: Galileo Press, 2009. ISBN 978-159-2291-748.

**LINKIES, Mario a Frank Off.** *SAP security and authorizations: kompletní průvodce.* 1st ed. Fort Lee (NJ) : Galileo Press, 2006. ISBN 15-922-9062-0.

**MAASSEN, André.** *SAP R/3: kompletní průvodce.* Vyd. 1. Brno : Computer Press, 2007. ISBN 978-80-251-1750-7.

**SERVICES, IBM Business Consulting.** *SAP authorization system: design and implementation of authorization concepts for SAP R/3 and SAP enterprise portals.* 1st ed. New York : SAP Press, 2003. ISBN 978-159-2290-161.

**WILL, Sigrid Hagemann a Liane.** *SAP R/3 system administra*□on: design and *implementation of authorization concepts for SAP R/3 and SAP enterprise portals. 3rd ed.* New York : Galileo Press. ISBN 978-159-2290-147.

**Melich, Marc O. Schafer and Dr. Matthias.** *SAP Solution Manager (3rd Edition).* místo neznámé : SAP Press, 2011. 978-1-59229-388-9.